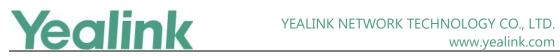

# Yealink VCS Endpoint Release Notes of Version 41

## **Table of Contents**

| Yealink VCS Endpoint Release Notes of Version 41<br>Yealink VCS Endpoint Release Notes of Version x.41.0.35 |                           | 1 |  |
|----------------------------------------------------------------------------------------------------|---------------------------|---|--|
|                                                                                                    |                           | 2 |  |
|                                                                                                    | Introduction              |   |  |
| 2.                                                                                                    | New Features              | 2 |  |
| 3.                                                                                                    | Optimization              | 3 |  |
|                                                                                                    | Bug Fixes                 |   |  |
|                                                                                                    | New Features Descriptions |   |  |
|                                                                                                    |                           |   |  |

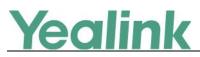

## Yealink VCS Endpoint Release Notes of Version

## x.41.0.35

### 1. Introduction

• Firmware Version:

VC800: 63.40.0.35 upgrades to 63.41.0.35

VC500: 63.40.0.35 upgrades to 63.41.0.35

VC880: 63.40.0.35 upgrades to 63.41.0.35

VC200: 80.40.0.35 upgrades to 80.41.0.35 (not support VC200-C)

VCC22: 63.40.0.35 upgrades to 63.41.0.35

CP960: 73.83.0.80 upgrades to 73.341.0.10

CTP20: 85.40.0.35 upgrades to 85.41.0.10

WPP20: 81.40.0.15 upgrades to 81.41.0.20

- Applicable Models: VC800, VC500, VC880, VC200, VCC22, CP960, CTP20, WPP20
- Release Date: Nov 1<sup>st</sup>, 2019.

#### 2. New Features

- 1. Added the feature that you can make an annotation on your PC directly if you wirelessly share content via WPP20 for Windows.
- 2. Added the feature that you can wirelessly receive the content shared by other participants and make an annotation via WPP20 for Windows.
- Added the feature that you can use the shortcut keys for whiteboard collaboration via WPP20 for Windows.
- 4. Added the feature that you can follow the presenter's view and restore to the initial view quickly when making whiteboard collaboration.
- 5. Added the feature that you can save, share, open and import the file when making whiteboard collaboration (it should be worked with YMS 2.3 or later).
- 6. Added the feature that you can ask the receiver to enter the authentication code when

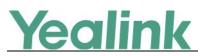

WPP20 or CTP20 receives whiteboard or content shared.

- Added the feature that the host can enable or disable the server recording on VCS codec, CTP20 or CP960 (it should be worked with YMS 2.3 or later).
- 8. Added the feature that you can find the QR code from the conference schedule and you can share this QR code with other participants to join the conference quickly.
- Added the feature that the host can enable the live broadcast for the conference via CTP20 directly.
- 10. Added the feature that the host can block or unblock the speaker via CTP20 in a YMS/Cloud conference.
- 11. Added the feature that if you use the user account to log into the VCS codec, you should enter the user password if you want to access the menu settings on CTP20.
- 12. Added the feature that you can take a screenshot for VCS codec on CTP20.
- 13. Added the feature that you can set the output resolution for multiple displays on CTP20.
- 14. Added the feature that you can ask the VCS codec to perform Debug on CTP20.
- 15. Added the feature that you can use CTP20 to set the presets during the call.
- 16. Added the feature that SNMP is supported by VC200.
- 17. Added the feature of Auto Framing for VC200.

#### 3. Optimization

- 1. Optimized the sound quality of VC200.
- 2. Optimized the algorithms for VCM34 and improved its voice pickup quality.
- 3. Optimized the feature that the system will automatically filter out the participants who have already joined the conference when you perform the group dialing.
- 4. Optimized the feature that if you enable the whiteboard, you can switch the images between the whiteboard and the video during the video call.
- 5. Optimized the feature that if the current screen layout is Picture-in-picture, you can set to hide the local video image automatically during the call.
- 6. Optimized the feature that if there is no local screen in the current layout, the local

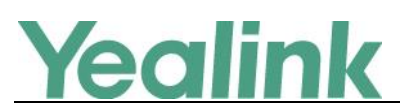

small window is superimposed in the lower right corner of the screen when you adjust the local camera.

- 7. Optimized the user experience of training mode conference.
- 8. Optimized the background of the whiteboard canvas.
- 9. Optimized the performance and increased the max number that how many annotations that you can make on the whiteboard/shared content.
- 10. Optimized the feature of palm rejection when you perform handwriting on CTP20.
- 11. Optimized the feature that you can use the gestures to do the PTZ operation for the camera on CTP20 or the touch TV.
- 12. Optimized the feature that the consecutive numbers will be separated when displayed on the CTP20.
- Optimized the feature that you can search for the contacts from the history records on CTP20.
- 14. Optimized the prompt message when you switch the layout using CTP20.
- 15. Optimized the feature that the system will display a clock on the hour during a call.
- 16. Optimized the feature that the default input mode is Chinese when the system language is Chinese.
- 17. Optimized the quality and delay when sharing content via WPP20.
- 18. Optimized the feature that the WPP20 can be paired via the USB port on other accessary (CTP20, CP960, VCH50).
- 19. Optimized the feature that when upgrading the firmware, you can set to upgrade both the VCS codec and the accessories at once.
- 20. Optimized the feature that you cannot use PIN code to log into Yealink VC Cloud platform.
- 21. Optimized the feature that for the shared content, you can set the max resolution/frame rate of the document mode and the video mode in the web user interface independently.

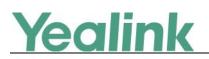

#### 4. Bug Fixes

- 1. Fixed an issue that when you use VC800 for a YMS conference, it may fail to unmute the microphone of CP960.
- 2. Fixed an issue that when VC800 works with Huawei VP8650, it may fail to receive the shared content.
- 3. Fixed an issue that when VC500 works with Polycom RMX1800, it may fail to send or receive the sharing content.
- Fixed an issue that in a YMS conference, it may fail to receive the shared content when VC800 works with Cisco DX80.
- 5. Fixed an issue that when you mute the local microphones when a call is answered automatically on VC800, the microphone may be unmuted automatically.
- 6. Fixed an issue that the hang-up demand sent by API may not be taken effect on VC200.
- 7. Fixed an issue that the display color may be abnormal if the display is connected to the HDMI 2 on VC800.
- Fixed an issue that it may fail to log in again after you logged into Yealink Meeting Server or Yealink Cloud Management Platform but then went offline.

#### 5. New Features Descriptions

#### 1. Added the feature of Auto Framing for VC200.

#### **Description:**

- To enable this feature, on your web user interface, go to Security > Experimental Access.
- (2) After enabled, the VC200 can automatically adjust the camera according to the number of participants and their positions, and output all participants' images. When someone leaved or new participants joined during the conference, the VC200 will re-adjust the camera automatically without any manual efforts.
- (3) Notes:

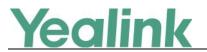

- i. The Auto Framing is a new feature known as Experimental Access for your trial use in advance, but this feature is still unstable now. It is not recommended for daily use.
- ii. After the auto framing is enabled, other devices cannot perform PTZ control on the VCS camera, and the camera preset function does not take effect.